# **How to use our forum...**

When you register you will receive an email containing an activation code. Make sure you click the link within the mail or you will be unable to access your account. When your account has been verified by the moderators you will receive a second email. Once you have received this and have activated your verification code you will be able to log in to the forum.

Before you start using the forum it is useful to familiarise yourself with a few terms:

### **CATEGORIES**:

This refers to the general subject 'areas' that a forum is divided into eg: Social area, Caring, General

### **BOARDS**:

The 'Categories' are then further divided into 'Boards'. This is an area within a forum where topics of a similar nature are posted. A 'category' will consist of several 'boards'.

For example: Social Area ('category') is then split up into 2 sections ('boards') 'New Members' and 'Chat Room'

### **THREADS:**

A thread is, basically, an original message or topic, and its replies, which are posted on the 'Boards'.

It is an ordered list of the conversation in sequence.

There is a list of other popular forum terms you may come across at the back of this guide.

When you log in to the forum the first thing you should do is go to the 'General' category (1) and select the **Rules and Regulations** Board (2)

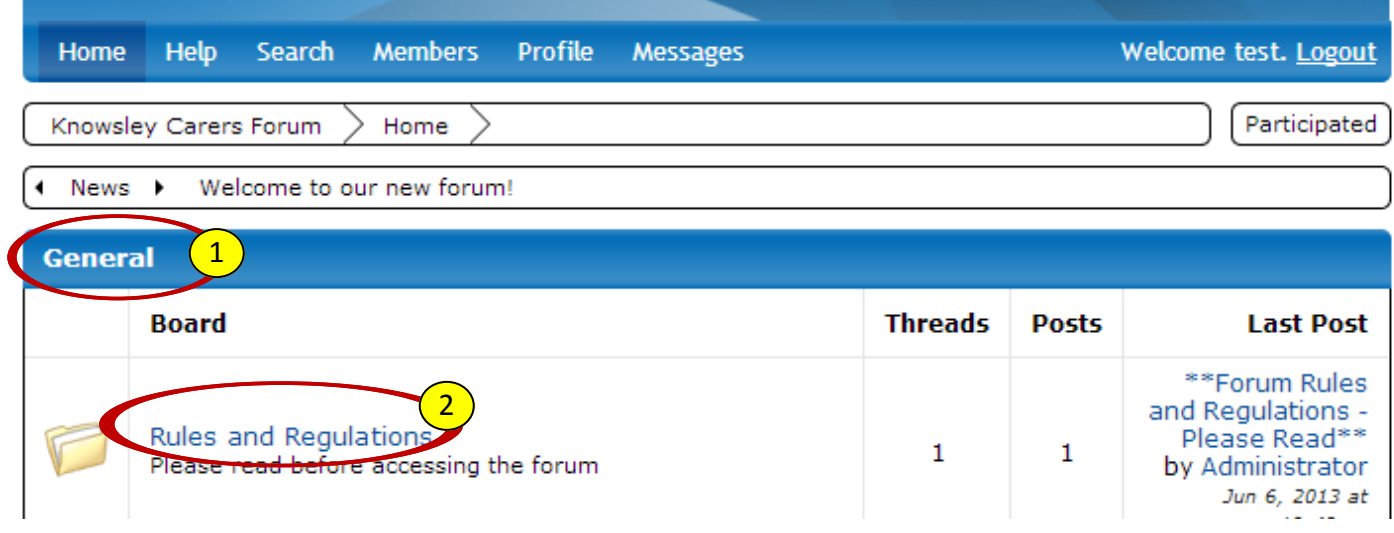

Then click on the \*\*Forum Rules and Regulations\*\* Thread (1)

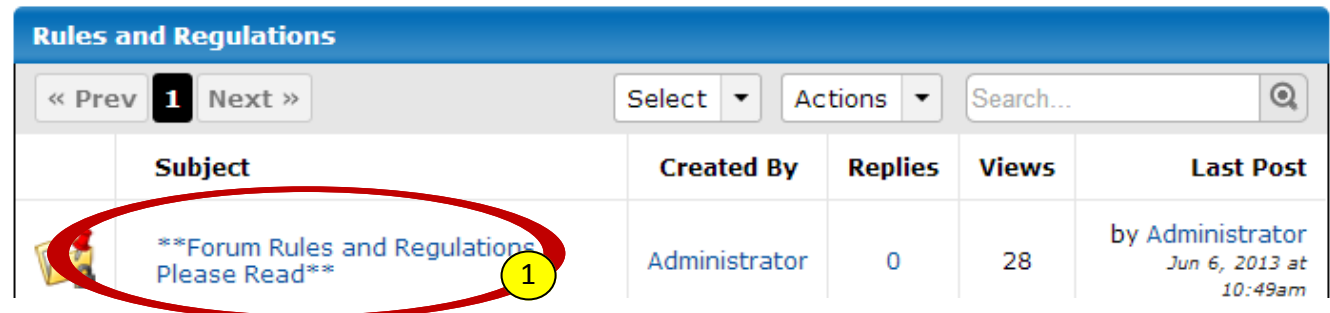

This section contains all the rules you will need to follow when using the forum.

Once you have familiarised yourself with the forum regulations it is a good idea to edit your personal information.

To change your personal information you will need to go to PROFILE (1), then EDIT PROFILE  $(2)$ , then PERSONAL  $(3)$ 

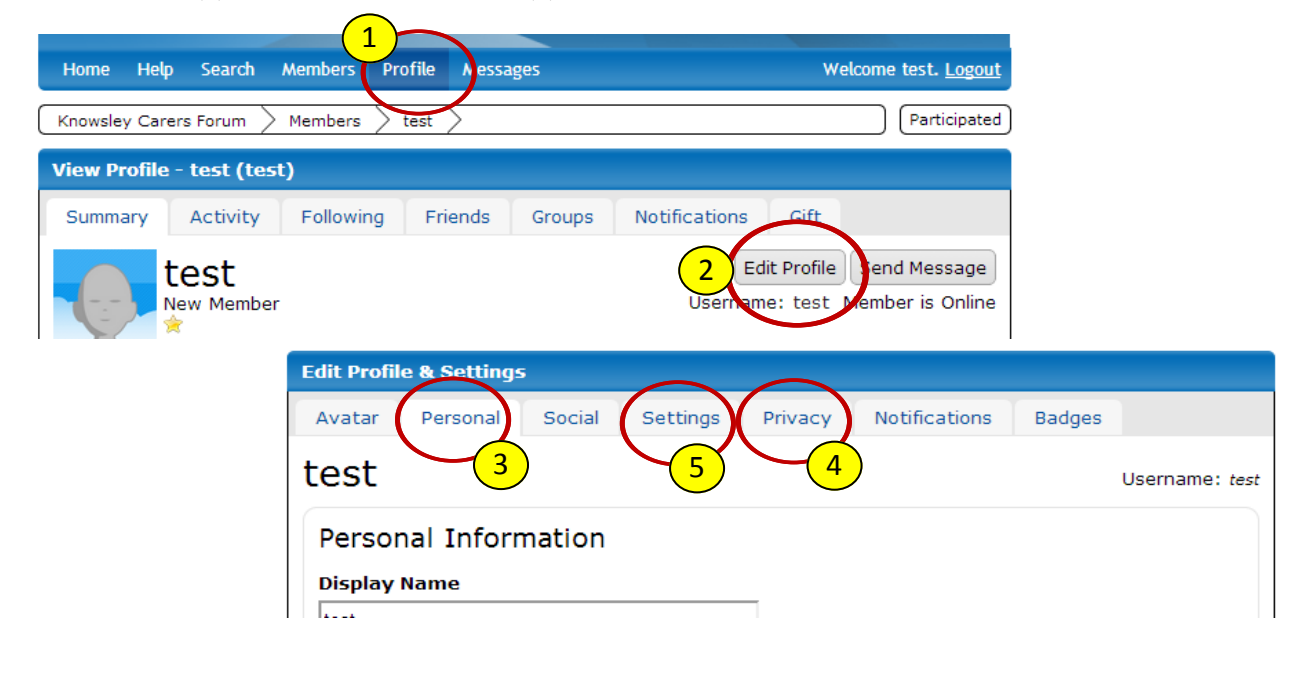

Here you will be able to change emails and passwords. In this section you will also be able to change privacy (4) and other settings (5).

# **Threads**

The next thing you will need to able to do is **read, post or reply to a thread**.

To **read a thread** go to the front page and click on the Board you are interested in reading for example "New Members".

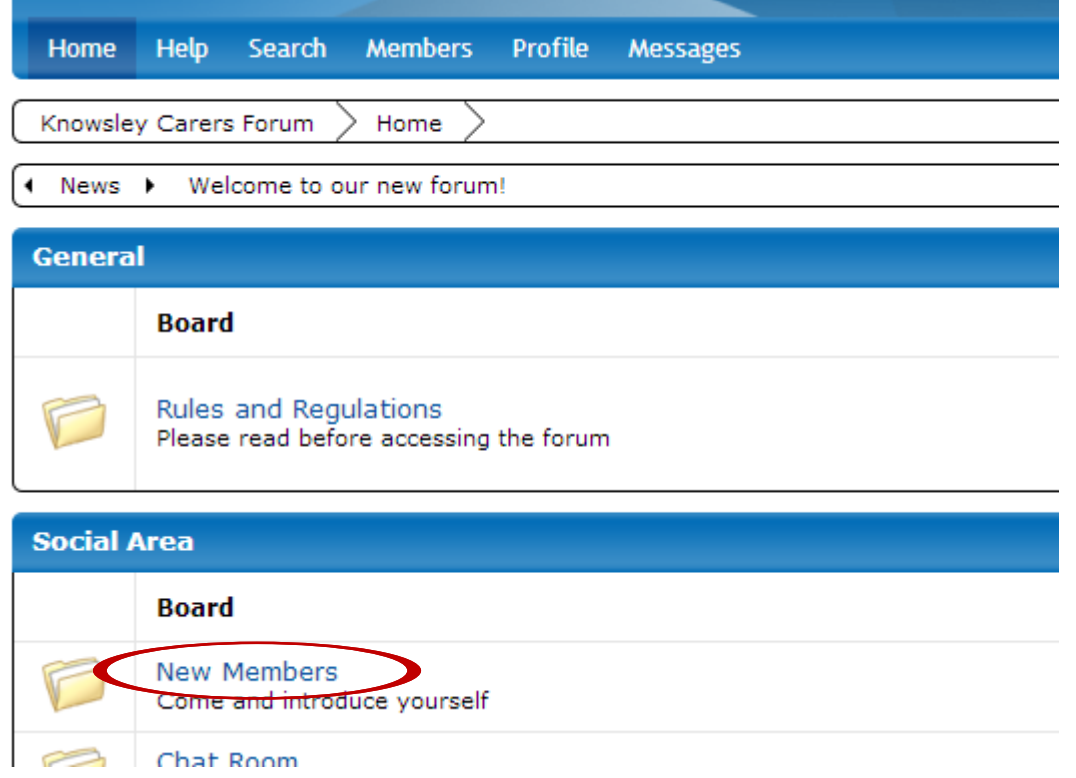

Then click on the thread (1) you are interested in reading: This will then show you all the comments (2) on any particular thread.

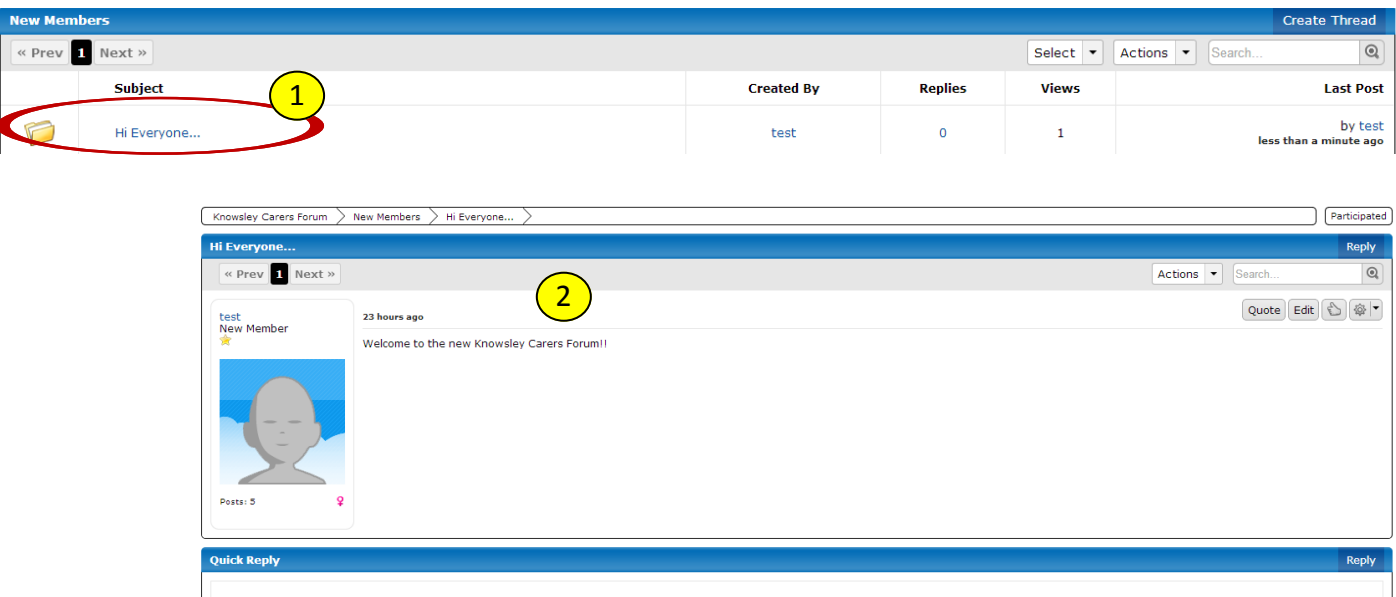

If you would like to **reply to a comment** then the easiest way to do this is 'Quick Reply'. Type your message in the bottom box (1) then click 'Post Quick Reply' (2)

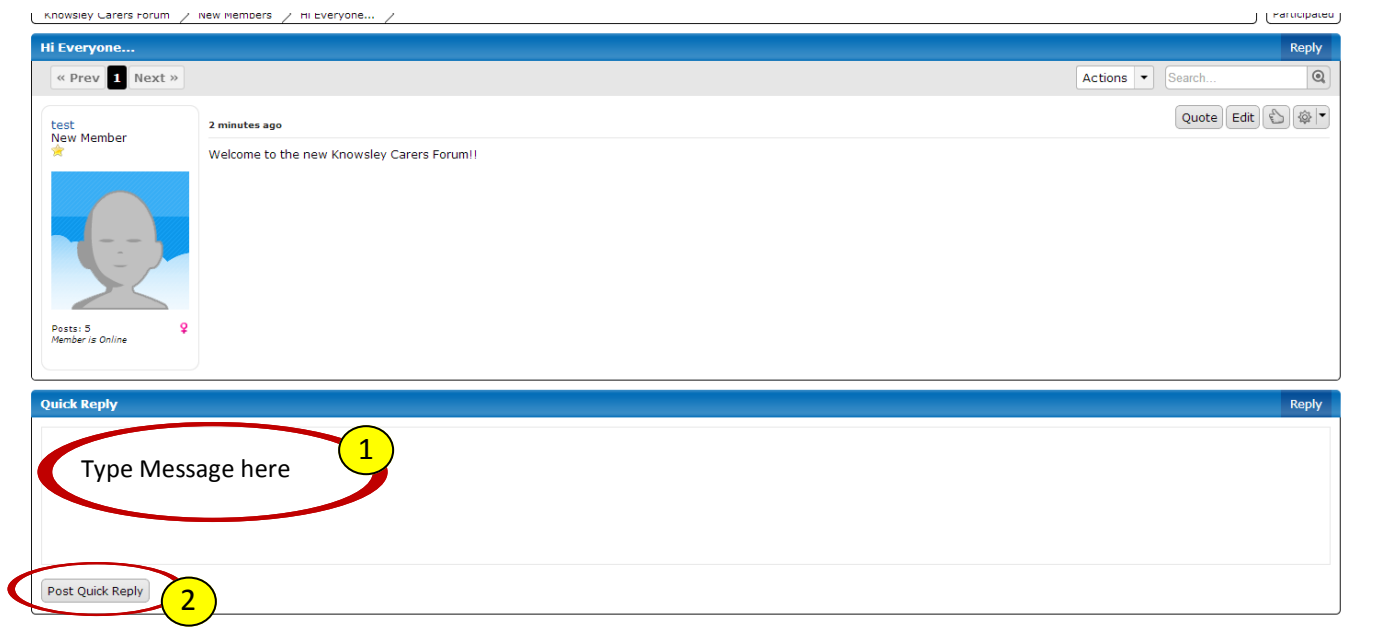

To **start a thread of your own** go to the Board you would like to post in:

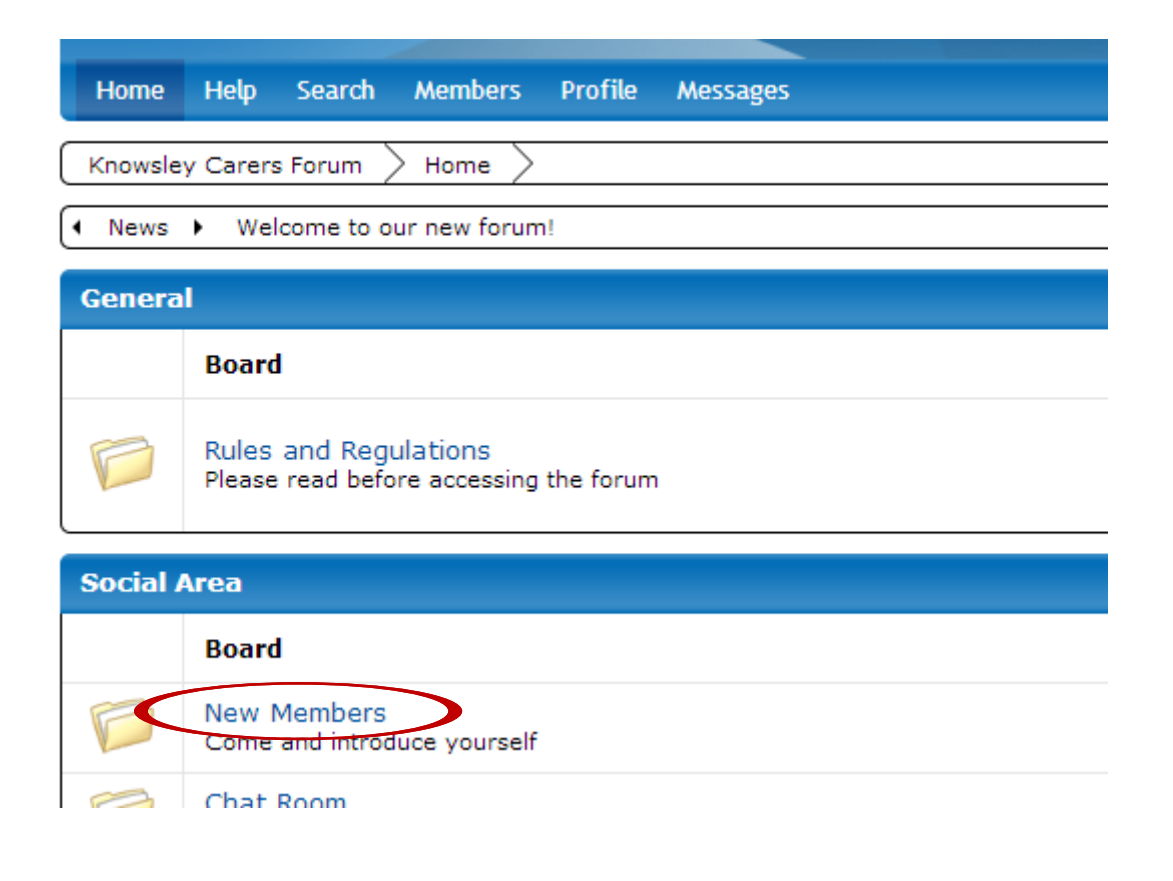

## Then click on 'CREATE THREAD'

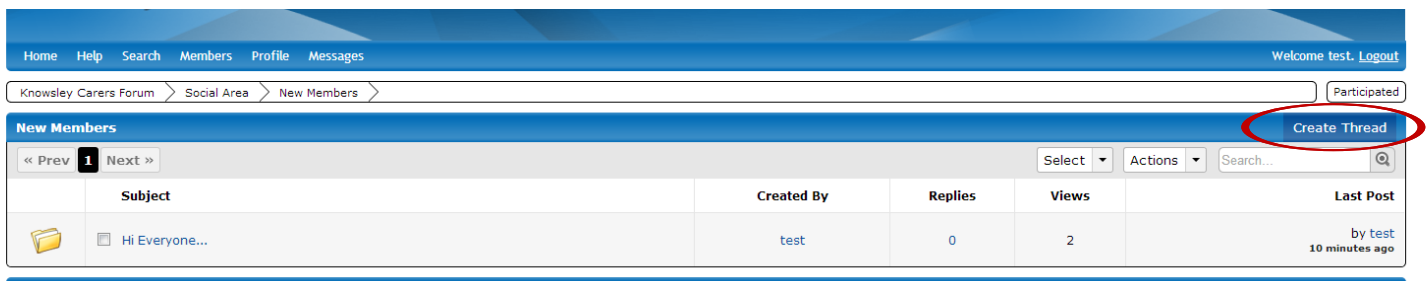

Type your message subject (1) then type your message into the large box (2). When you are happy with it click 'CREATE THREAD' (3)

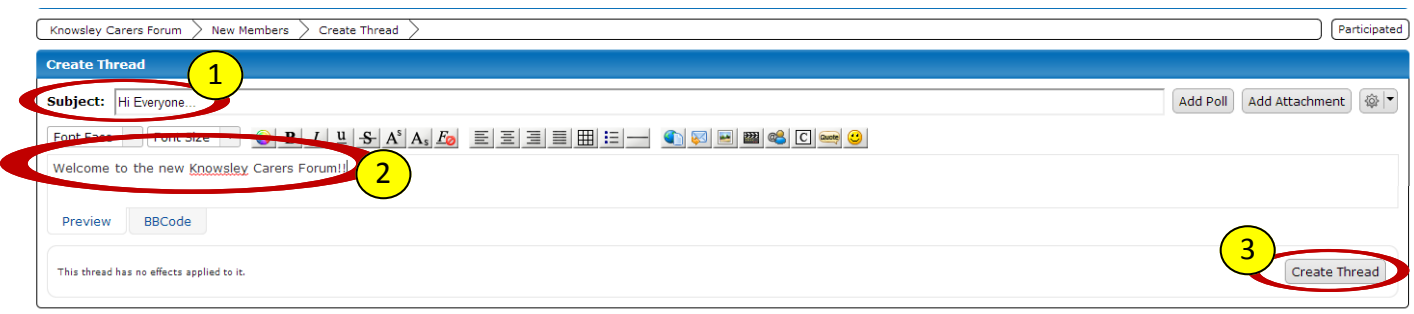

Your thread will then show up on the relevant board

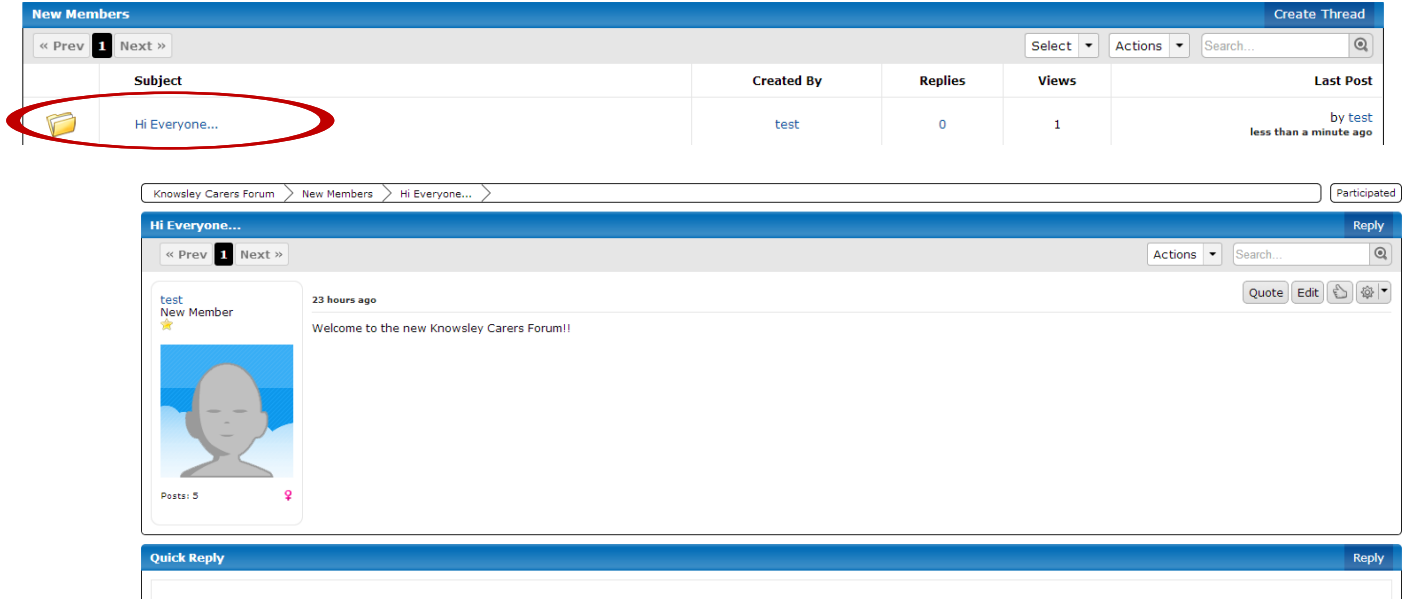

We need to ensure that the forum remains a safe environment for all users.

This board is aimed at all carers so please bear this in mind when posting. Any discriminatory or offensive language, comments, text, images or links will not be tolerated.

As this forum is run by volunteers it is impossible to moderate the forum 24/7 so we rely on carers to let us know if they spot anything inappropriate on the boards so we can deal with it as soon as possible.

If you do find something inappropriate or offensive please report the post or comments to the moderators.

To do this click on the WHEEL symbol (post options tab) at the far right hand side of the bar (1) then click on REPORT POST (2)

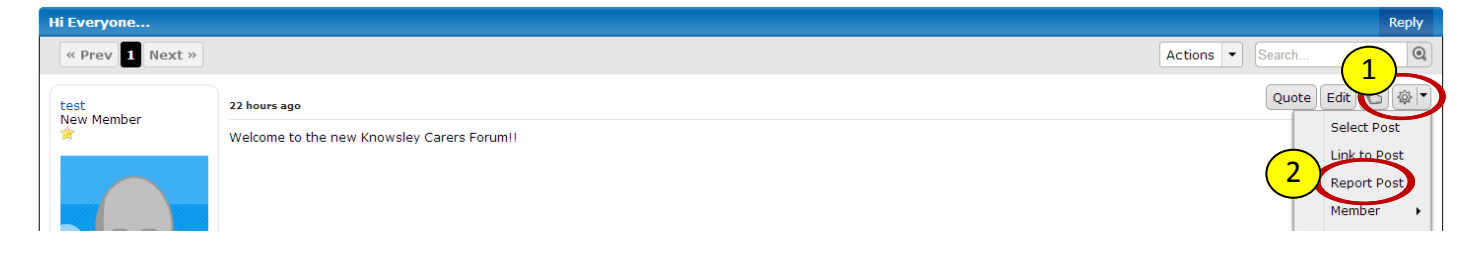

A pop-up box will then appear. Type your reason in the box (1) then click REPORT POST (2)

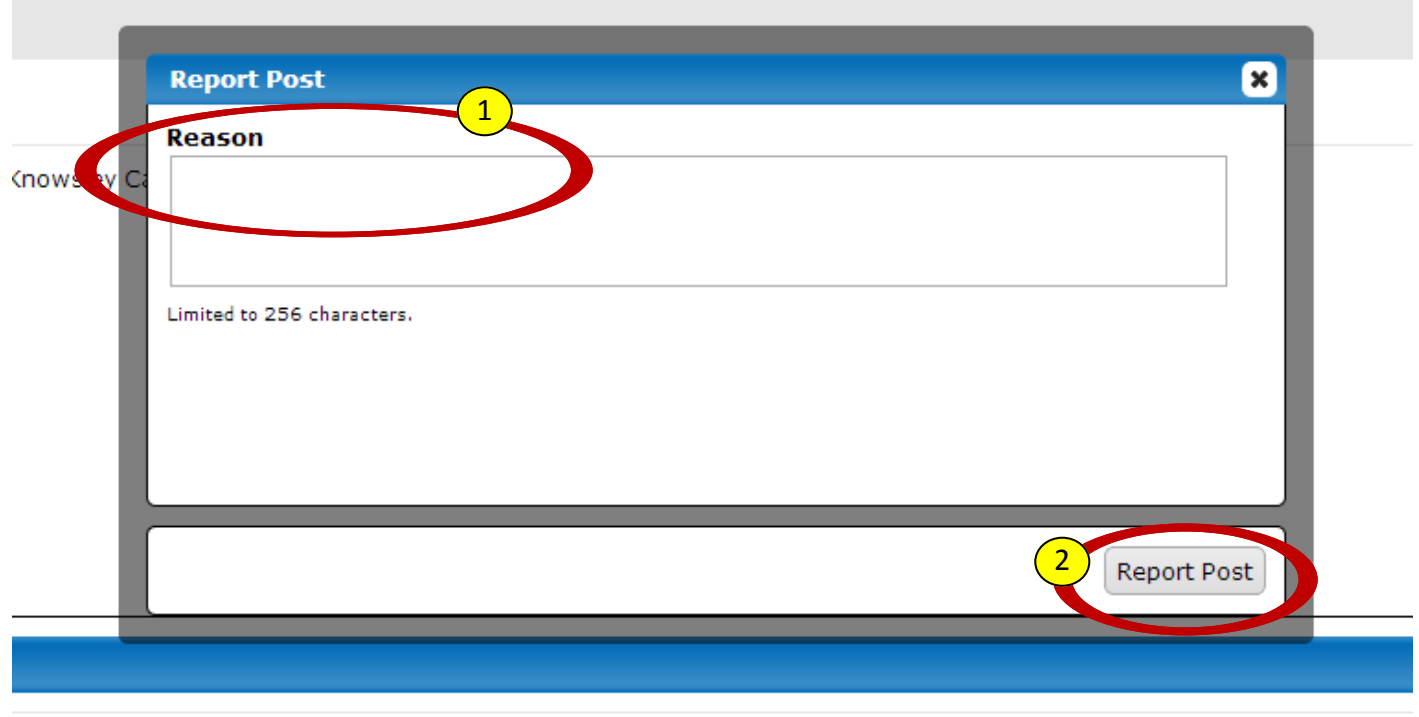

Please note that any reports will be kept strictly confidential. There is no way of other users knowing who has reported a post.

## **Personal Messages or PM**

It is possible to send personal messages to other users—much like emails. Again, please be aware that anything you send by personal messages is covered by the same rules as the main forum.

To send a personal message click on the MEMBERS tab (1) then click on the member (2) you wish to PM from the list which appears below.

Then click the SEND MESSAGE (3) tab

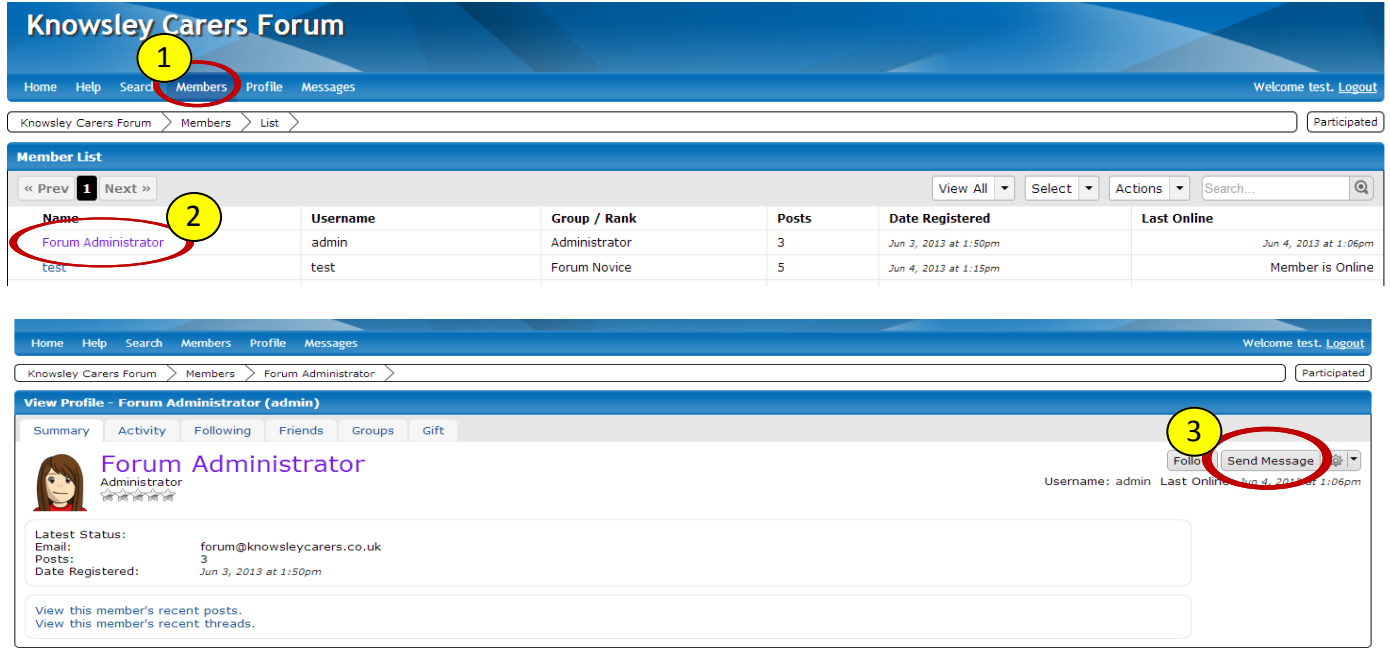

Much like an email - write your subject in the SUBJECT BAR (1), type your message in the large text box (2) then click CREATE MESSAGE (3)

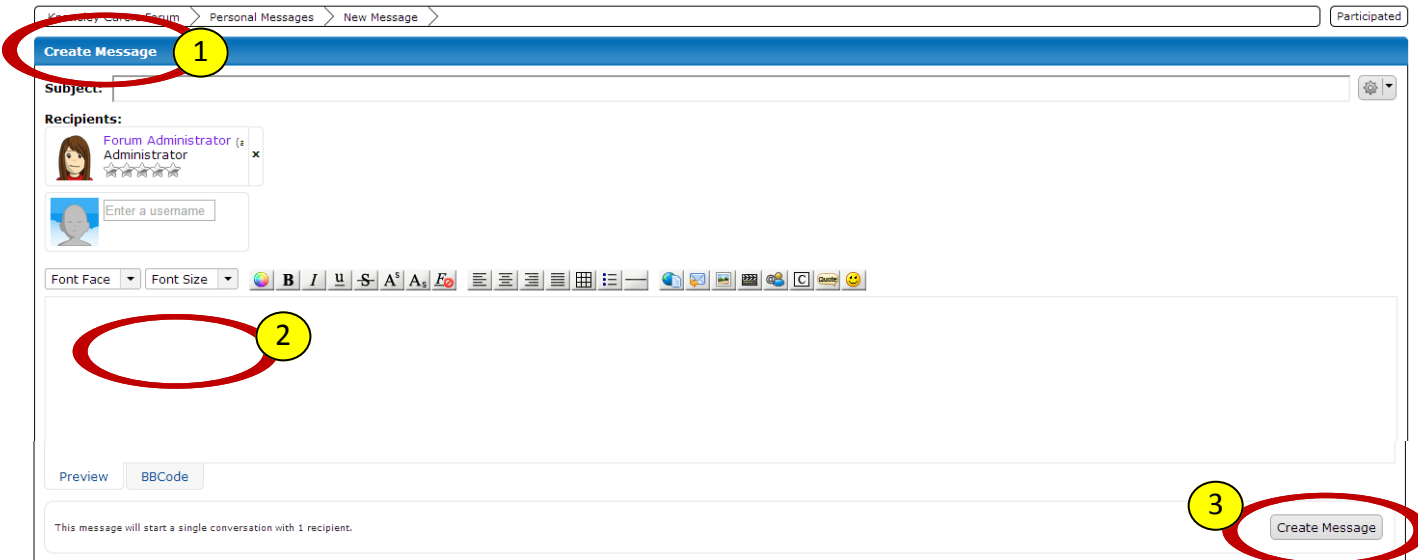

To check if you have any personal messages click on the MESSAGES (1) tab on the top bar.

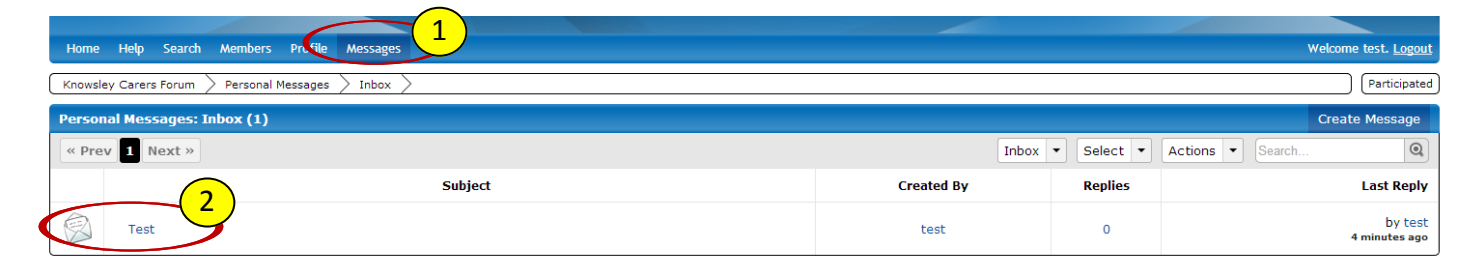

Then click on the email (2) to view. To reply to a personal message you can use the quick reply feature as you would with a thread.

#### **GLOSSARY OF FORUM TERMS**

#### **Some other useful terms that you may come across are:**

**Admin(istrator)** - anyone who has access to the control panel for the forum. A forum administrator is typically the creator of the forum

**Avatar** - small images/pictures that you set in your profile. These help to personalise posts

**Bump(ing)** - the act of replying to a thread with the intention of *bumping* it to the top of the list.

**Double post** - two consecutive posts by the same user.

**Drive by (posting)** - joining a forum and posting, then not coming back.

**Emoticon/Smiley** - a small image that expresses a particular emotion.

**Flaming** - hostile or insulting interaction between users.

**Flooding** - making many unwanted posts.

**Hijacking** - taking one's post and redirection attention elsewhere.

**Lock** - a locked forum is a forum in which you can no longer post.

**Moderator** - someone with powers to moderate (edit, move, delete, etc.) the posts of other members.

**Off topic** - unrelated to the topic at hand.

**Poll** - a section where member votes are recorded and tallied.

**Post** - a message submitted to a forum.

**PM/Private Message** - a means of privately contacting another member.

**Sig(nature)** - a message that is shown below each individual member containing personalised quotes, words of wisdom, links, etc.

**Spam** - unwanted posting.

**Sticky** - a thread that always stays on the top of the threads list.

**Troll** - one that posts controversial or irrelevant information with the intention of provoking other members.

**Word filter** - an automatic censor of a word within a post.

# **If you need any extra help using the forum then please post a new thread in the 'Technical Help' section and someone will answer your query as soon as possible.**